Rev: 15th March 2017

# MANUAL **COURSE** REGISTRATION

## 1. Go to https://emysis.upsi.edu.my/login.jsp

2. Login

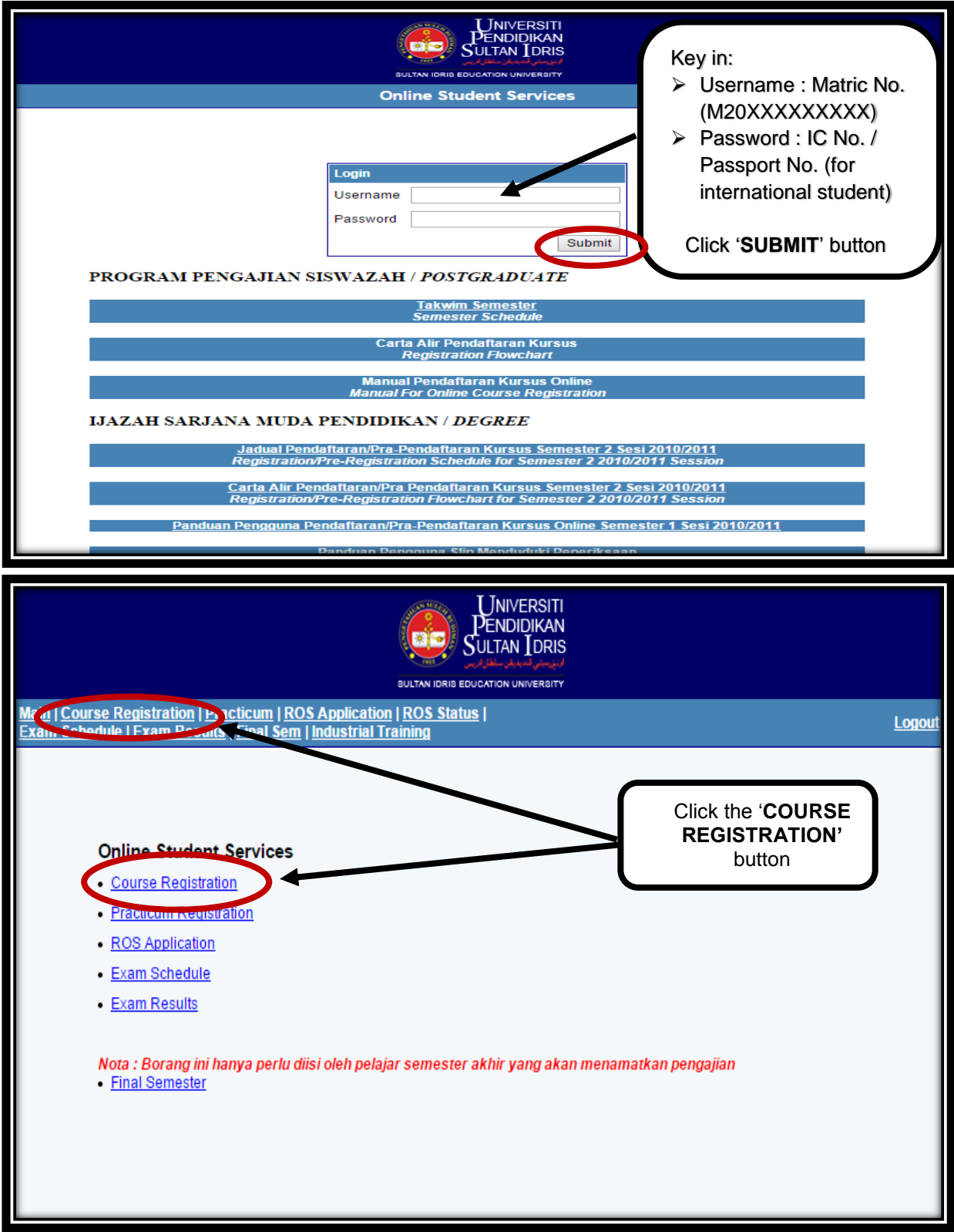

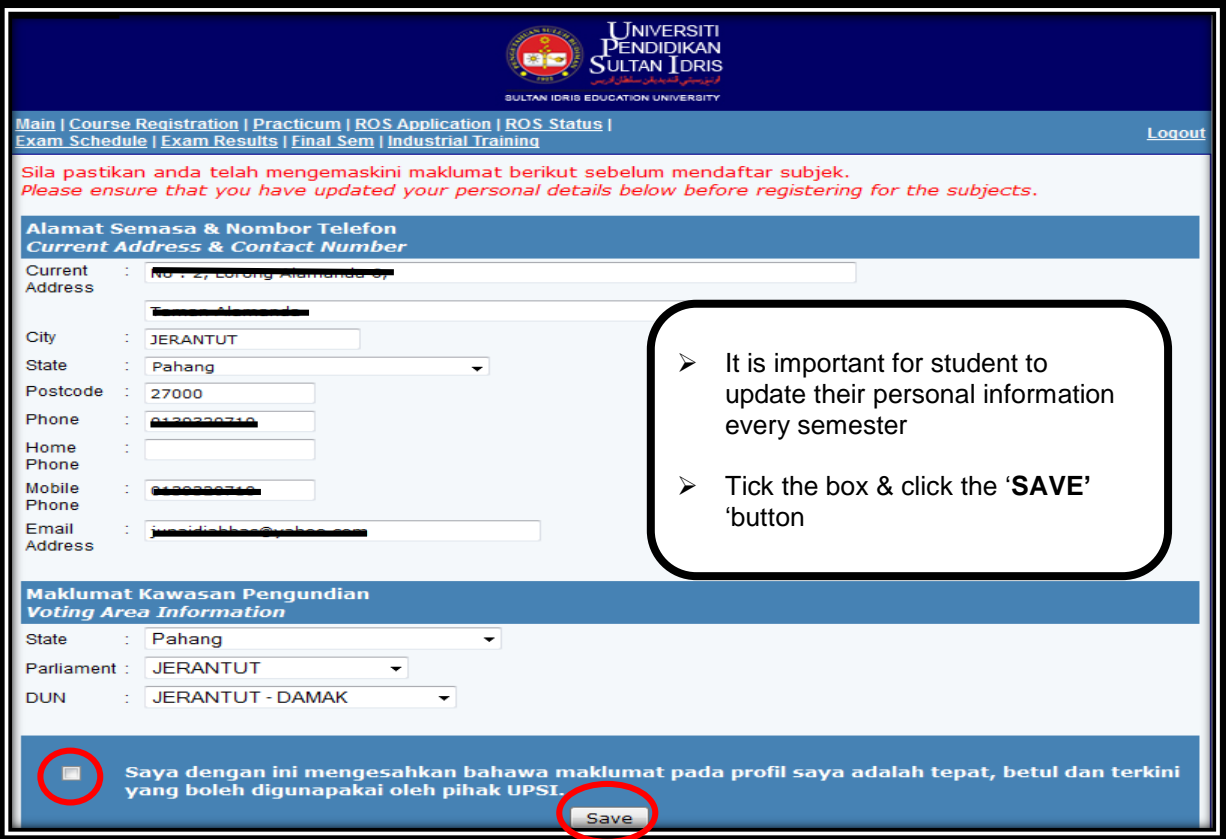

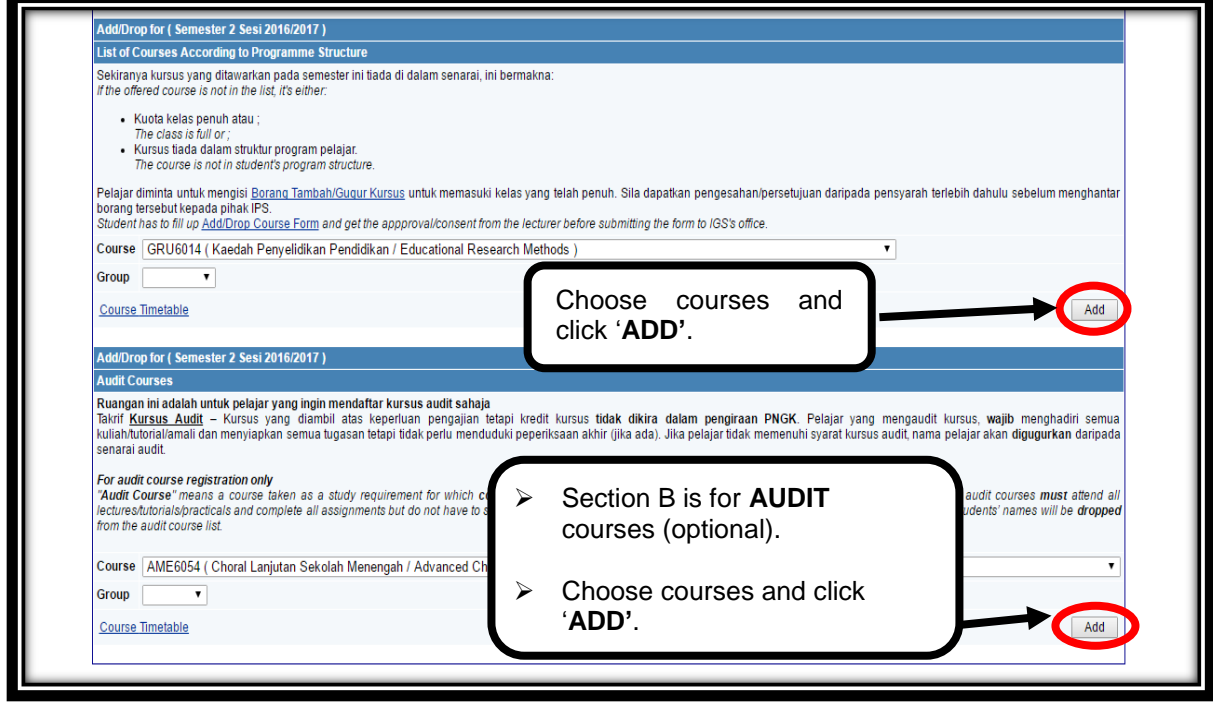

\*\* Please fill in the add/drop form if the courses are not listed in the list according to programme structure.

#### **How to drop paper?**

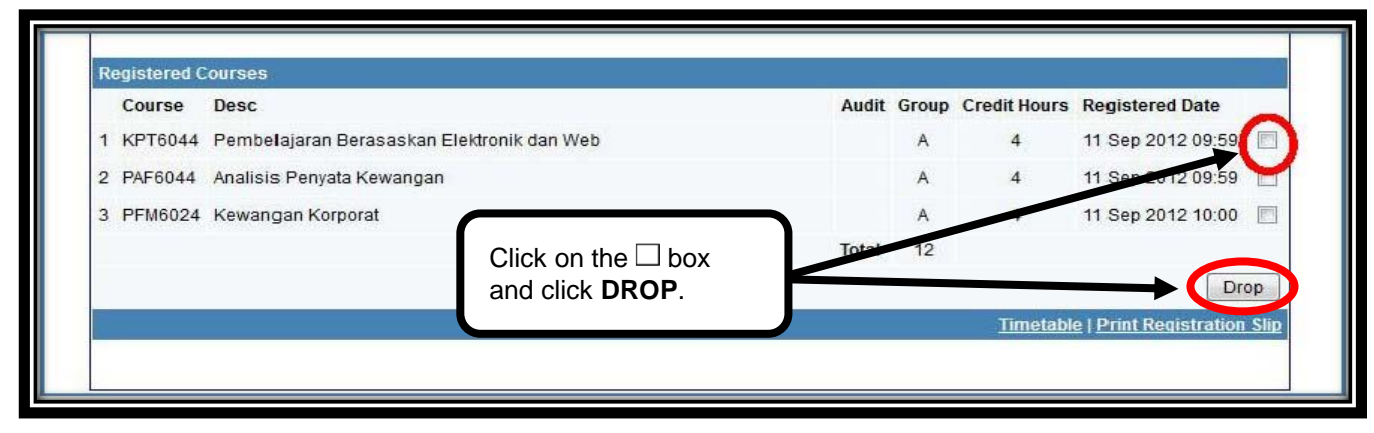

#### **How to view individual timetable?**

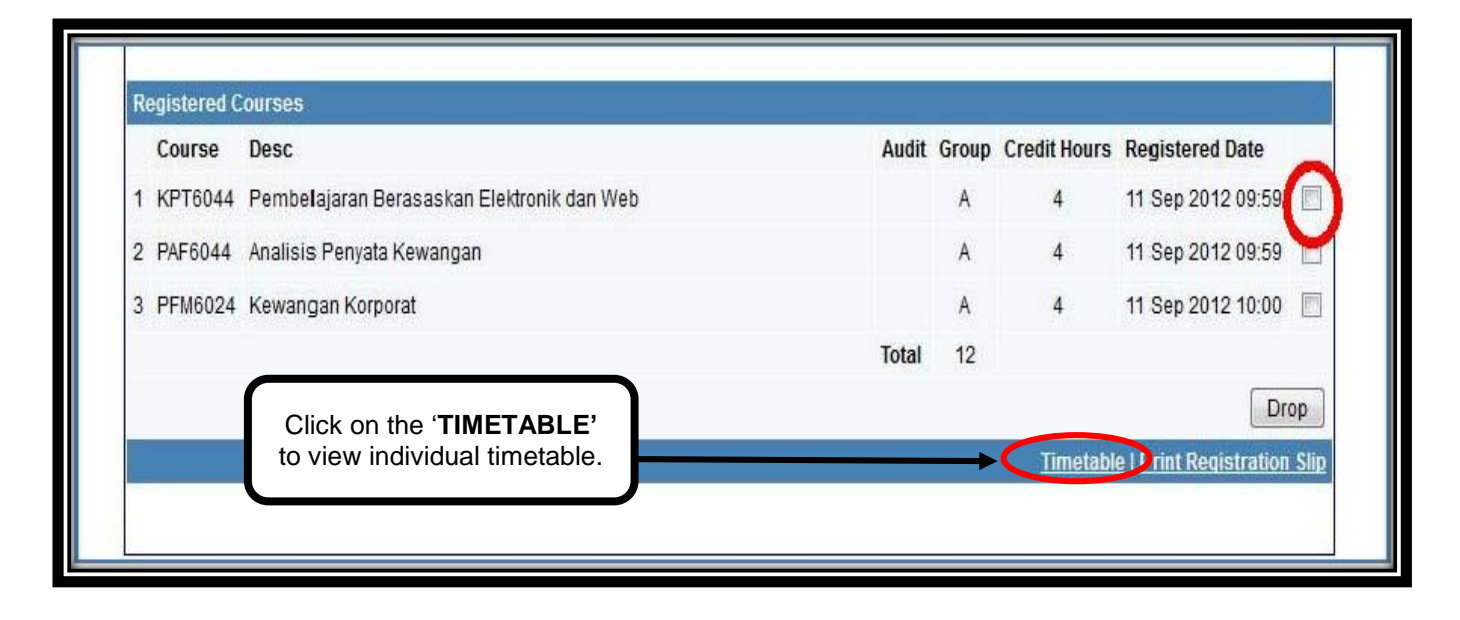

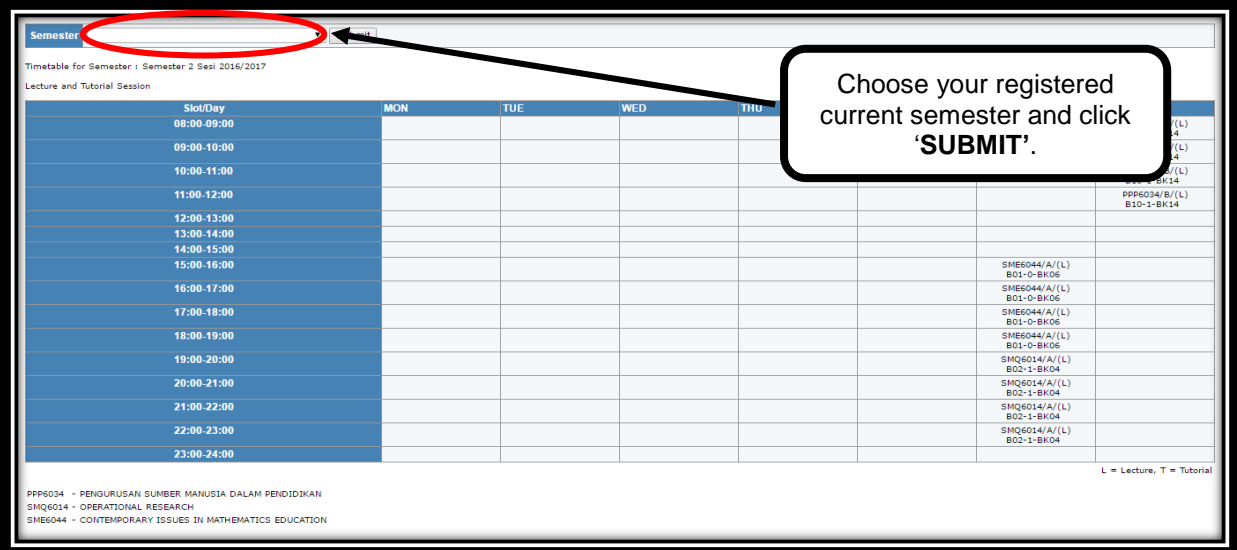

### **How to print registration slip?**

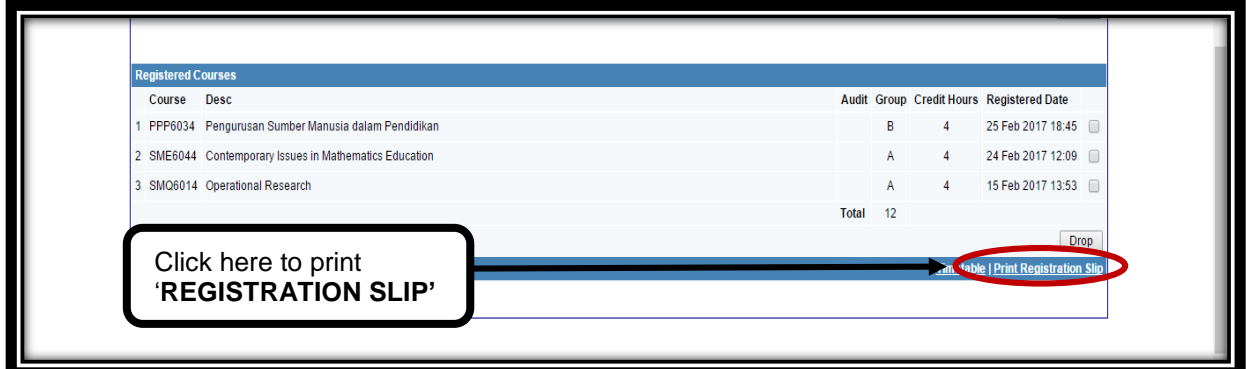

Student must print out and check the **registration slip**. Please inform IGS if there any correction on the slip.

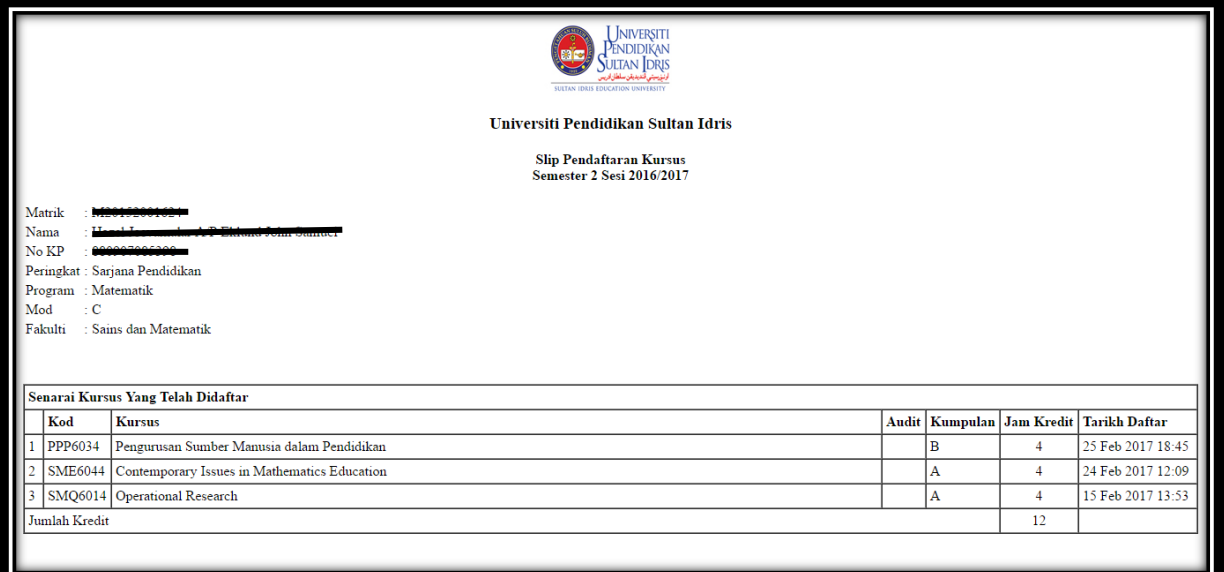